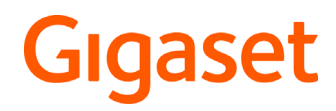

SL360 HS

# **Gigaset HS – Das universelle Mobilteil**

Mit Ihrem Gigaset HS-Mobilteil haben Sie ein hochwertiges, multifunktionales und zukunftssicheres Gerät erworben. Gigaset HS-Mobilteile sind für den Vertrieb in der Schweiz vorgesehen. Sie können Ihr Mobilteil an vielen verschiedenen DECT-Basen verwenden.

#### **An der Swisscom Internet-Box**

Ihr Gigaset HS-Mobilteil ist nach dem DECT/CAT-iq 2.0 Standard zertifiziert. Es unterstützt alle Funktionen der Swisscom Internet-Box, z. B.:

- Nachrichten auf der COMBOX anhören,
- das zentrale Telefonbuch und das im Mobilteil integrierte lokale Telefonbuch nutzen,
- komfortabel telefonieren und Anruflisten nutzen,
- mehrere Leitungen und Rufnummern nutzen<sup>\*</sup>),
- Wideband-Gespräche in garantierter/zertifizierter HD-Voice™ -Qualität genießen.

### **An einer Gigaset-Basis**

Schließen Sie Ihr HS-Mobilteil an eine Gigaset-Basis an und nutzen Sie die vielfältigen Leistungsmerkmale in gewohnter Gigaset-Qualität.

Ist Ihre Gigaset-Basis IP-fähig, können Sie außerdem mit Ihrem HS-Mobilteil Wideband-Gespräche in höchster Sprachqualität führen (HDSP).

In dieser Anleitung sind alle Funktionen aufgeführt/beschrieben, die Ihnen an Ihrem HS-Mobilteil zur Verfügung stehen. Die vollständige Funktionalität an Gigaset-Basen wird in der jeweiligen Anleitung Ihres Gigaset-Systems beschrieben.

Alle Gigaset-Bedienungsanleitungen finden Sie unter  $\rightarrow$  [www.gigaset.com/manuals](http://www.gigaset.com/manuals)

oder online auf Ihrem Smartphone oder Tablet:

Gigaset Help App herunterladen von **PApp Store** oder Schoole Play

Details zur Funktionalität des Mobilteils an verschiedenen Basen und Routern finden Sie unter [www.gigaset.com/compatibility](http://www.gigaset.com/compatibility)

<sup>\*)</sup> Der jeweilige Funktionsumfang ist abonnement-abhängig

# **Inhalt**

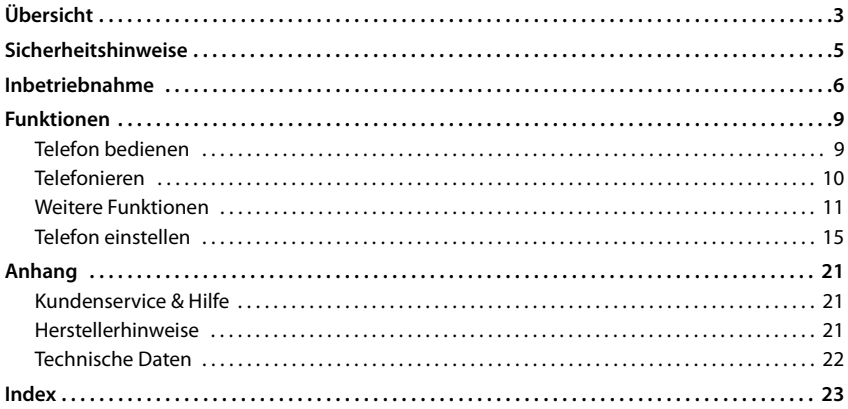

# **Ausführliche Informationen**

#### **Wenn das Mobilteil an einer Swisscom Internet-Box angeschlossen ist:**

Beiliegende Installationsanleitung und

#### **Wenn das Mobilteil an einer Gigaset-Basis angeschlossen ist:**

 $\rightarrow$  Bedienungsanleitung Ihres Gigaset-Telefons

Alle Gigaset-Bedienungsanleitungen erhalten Sie

im PDF-Format:

[www.gigaset.com/manuals](http://www.gigaset.com/manuals)

im Online-Format: **Gigaset Help** App für Ihr Smartphone oder Tablet

Available on the

**SETITON** 

# **Übersicht**

<span id="page-4-0"></span>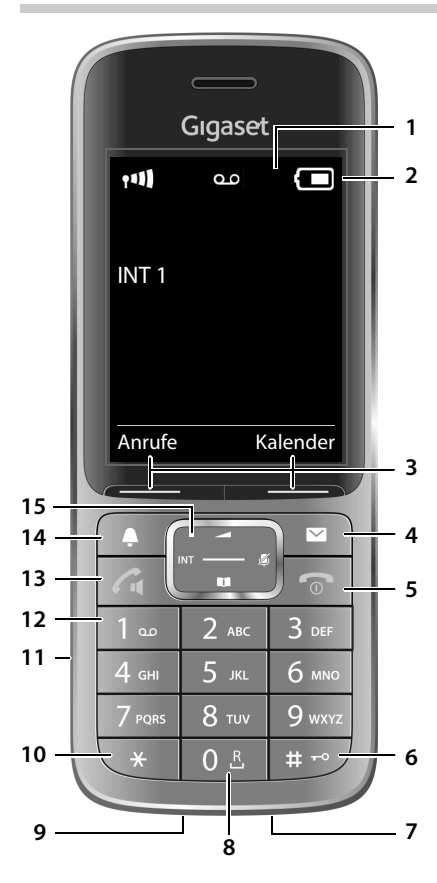

- <span id="page-4-11"></span><span id="page-4-6"></span><span id="page-4-5"></span>**1 Display**
- **2 Statusleiste**

<span id="page-4-13"></span><span id="page-4-8"></span><span id="page-4-1"></span>Symbole zeigen aktuelle Einstellungen und Betriebszustand des Telefons an

<span id="page-4-3"></span>**3 Display-Tasten** verschiedene Funktionen, abhängig von der Bediensituation

#### <span id="page-4-7"></span>**4 Nachrichten-Taste**

Zugriff auf die Anruf- und Nachrichtenlisten; **blinkt**: neue Nachricht oder neuer Anruf

<span id="page-4-14"></span><span id="page-4-12"></span><span id="page-4-10"></span><span id="page-4-9"></span><span id="page-4-4"></span><span id="page-4-2"></span>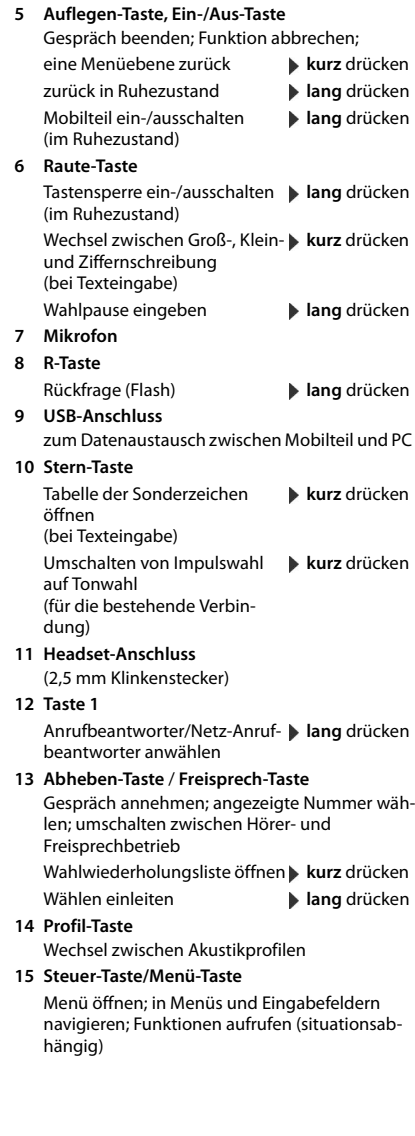

# **Darstellung in der Bedienungsanleitung**

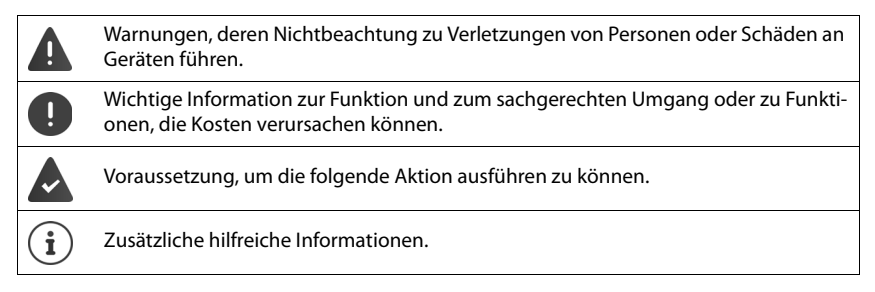

# **Tasten**

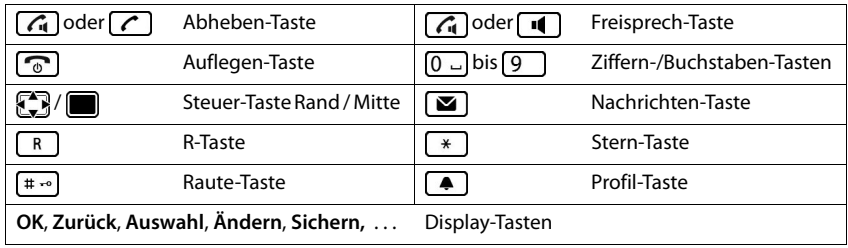

# **Prozeduren**

**Beispiel:** Automatische Rufannahme ein-/ausschalten

▶ **■ ▶** ... mit **EX Einstellungen** auswählen ▶ OK ▶ ET Telefonie ▶ OK ▶ Auto-**Rufannahm.** Mindern ( $\mathbf{Z} = \text{ein}$ )

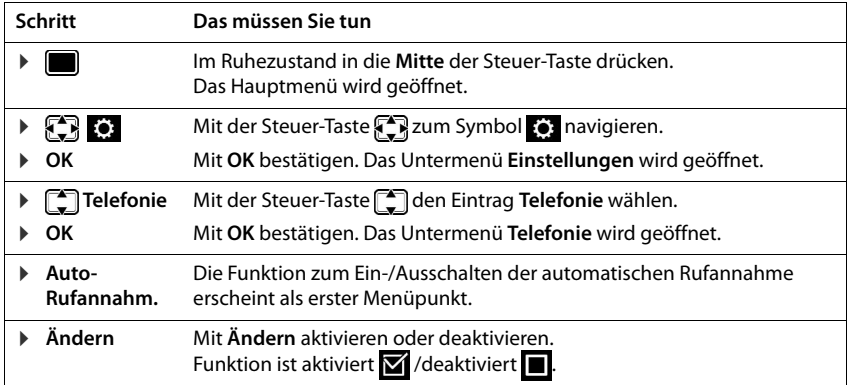

# <span id="page-6-3"></span>**Sicherheitshinweise**

<span id="page-6-0"></span>Lesen Sie vor Gebrauch die Sicherheitshinweise und die Bedienungsanleitung.

Das Gerät lässt sich während eines Stromausfalls nicht betreiben. Es kann auch kein Notruf abgesetzt werden.

Bei eingeschalteter Tastensperre können auch Notrufnummern **nicht** gewählt werden.

<span id="page-6-4"></span><span id="page-6-2"></span><span id="page-6-1"></span>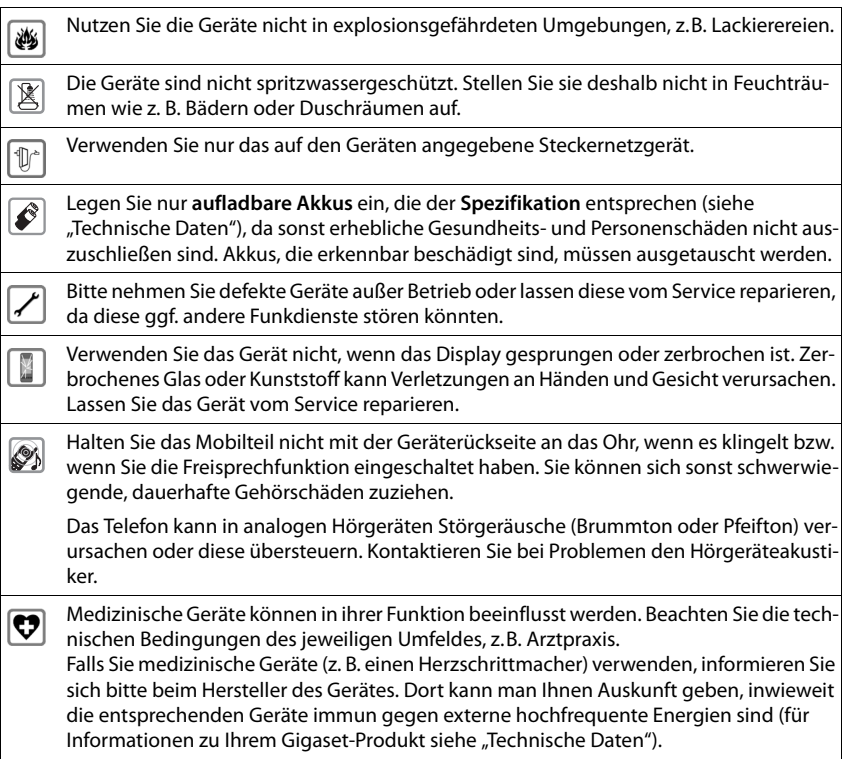

q

# <span id="page-7-3"></span><span id="page-7-1"></span><span id="page-7-0"></span>**Verpackungsinhalt**

- ein **Mobilteil**,
- ein Akkudeckel (hintere Abdeckung des Mobilteils),
- ein Akku,
- eine Ladeschale mit Steckernetzgerät,
- ein Gürtelclip,
- eine Bedienungsanleitung und zwei Installationsanleitungen (de/en und it/fr)

Die Ladeschale ist für den Betrieb in geschlossenen, trockenen Räumen mit einem Temperaturbereich von +5 °C bis +45 °C ausgelegt.

Normalerweise hinterlassen die Gerätefüße keine Spuren an der Aufstellfläche. Angesichts der Vielfalt der bei Möbeln verwendeten Lacke und Polituren kann es jedoch nicht ausgeschlossen werden, dass beim Kontakt Spuren auf der Abstellfläche verursacht werden.

Das Telefon nie den Einflüssen von Wärmequellen, von direkter Sonneneinstrahlung und von anderen elektrischen Geräten aussetzen.

Das Telefon vor Nässe, Staub, aggressiven Flüssigkeiten und Dämpfen schützen.

# <span id="page-7-2"></span>**Ladeschale anschließen**

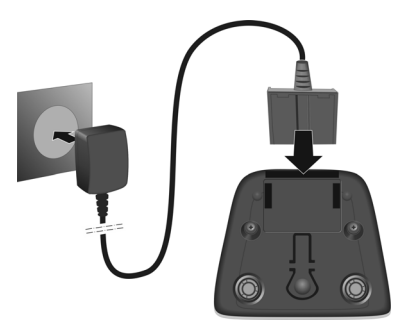

# <span id="page-8-3"></span>**Mobilteil in Betrieb nehmen**

Das Display ist durch eine Folie geschützt. **> Schutzfolie abziehen!** 

# <span id="page-8-0"></span>**Akku einlegen**

Nur einen aufladbaren Akku verwenden, da sonst erhebliche Gesundheits- und Sachschäden nicht auszuschließen sind. Es könnte z. B. der Mantel der Akkus zerstört werden oder der Akku könnte explodieren. Außerdem könnten Funktionsstörungen oder Beschädigungen des Gerätes auftreten.

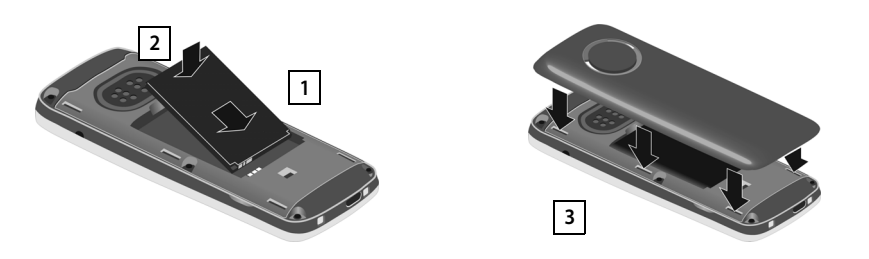

# **Akku herausnehmen**

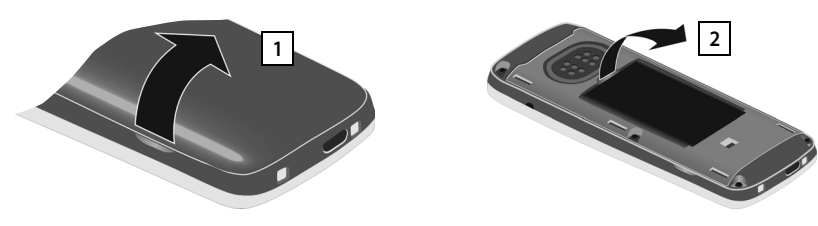

# <span id="page-8-1"></span>**Akku laden**

▶ Den Akku vor der ersten Benutzung in der Ladeschale oder über ein Standard-USB-Netzteil vollständig aufladen.

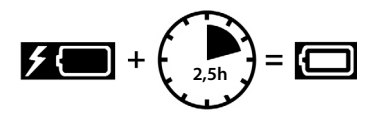

Der Akku ist vollständig aufgeladen, wenn das Blitzsymbol  $\frac{1}{2}$  im Display erlischt.

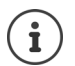

Der Akku kann sich während des Aufladens erwärmen. Das ist ungefährlich.

Die Ladekapazität des Akkus reduziert sich technisch bedingt nach einiger Zeit.

# <span id="page-8-2"></span>**Sprache einstellen**

<span id="page-8-4"></span>Beim ersten Start des Mobilteils wird eine Liste der möglichen Display-Sprachen angezeigt.

¤ Sprache auswählen **OK**

Sprache später ändern:  $\rightarrow$  [S. 15](#page-16-1)

**de** en fr it **7**

# **Mobilteil an der Internet-Box anmelden**

Nach der Sprachauswahl geht das Mobilteil automatisch in den Anmeldemodus.

- Mit dem Mobilteil in die Nähe der Internet-Box gehen
- $\triangleright$  Verbindungs-Taste  $\bigoplus$  an der Internet-Box drücken . . . das Mobilteil wird angemeldet

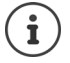

Wenn der Anmeldevorgang unterbrochen wird (z. B. wegen niedrigem Ladezustand, keine Verbindung zur Basis, ...):

▶ Problem beheben (z. B. Mobilteil in Ladeschale stellen, Entfernung zur Basis reduzieren,...) Anmeldevorgang mit der Display-Taste **Anmelden** neu starten.

Mobilteil an weitereren/anderen Basen anmelden:  $\rightarrow$  [S. 15](#page-16-2)

# <span id="page-9-0"></span>**Zuordnung von Sende- und Empfangsverbindungen ändern**

Nach erfolgreicher Anmeldung sind dem Mobil alle an der Internet-Box konfigurierten Telefonie-Verbindungen (MultiLINE) als Empfangsverbindung und eine Verbindung als Sendeverbindung zugeordnet.

**• Empfangsverbindungen**

<span id="page-9-1"></span>Anrufe an diese Verbindungen werden an das Mobilteil weitergeleitet

**• Sendeverbindung**

<span id="page-9-2"></span>Verbindung, die das Mobilteil für einen ausgehenden Anruf verwendet

Sie können Sie die Zuordnung ändern.

#### **Empfangsverbindungen festlegen**

**▶ Leitung auswählen ▶ Ja ▶ <a> Verbindung (Rufnummer) auswählen ▶ Ändern**  $\mathcal{F}$  = Verbindung als Empfangsverbindung aktiviert)

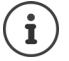

Sie können eine, mehrere oder alle Verbindungen der Internet-Box als Empfangsverbindung für das Mobilteil festlegen.

#### **Sendeverbindung festlegen**

**Leitung auswählen ▶ Ja ▶ ॑ Uerbindung (Rufnummer) auswählen ▶ Auswahl ( =** Verbindung als Sendeverbindung ausgewählt)

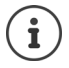

Sie können genau eine Verbindung als Sendeverbindung festlegen.

Die COMBOX der Sendeverbindung wird dem Mobilteil automatisch als Anrufbeantworter zugeordnet  $($   $\rightarrow$  [S. 11\)](#page-12-1).

Zuordnung von Empfangs- und Sendeverbindung später ändern:  $\rightarrow$  [S. 17](#page-18-0)

Nach erfolgreicher Anmeldung wechselt das Mobilteil in den Ruhezustand. Im Display wird die interne Nummer des Mobilteils angezeigt, z. B. **DECT203**.

### **Ihr Mobilteil ist jetzt betriebsbereit!**

# **Funktionen**

<span id="page-10-0"></span>Dieses Kapitel enthält eine Kurzbeschreibung der Funktionen Ihres Mobilteils.

Welche Funktionen an Ihrem Telefon tatsächlich zur Verfügung stehen und wie sie zu bedienen sind, ist abhängig von der Basis/dem Router, an der/dem das Mobilteil angemeldet ist.

Die folgende Beschreibung gilt für die Swisscom Internet-Box oder die Gigaset GO-Box 100. Das an Ihrem Telefon notwendige Vorgehen kann sich von den hier beschriebenen Prozeduren unterscheiden.

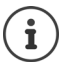

#### **Ausführliche Informationen**

Zum Telefonsystem, Mobilteil an einer Swisscom Internet-Box angeschlossen:

 $\rightarrow$  Beiliegende Installationsanleitung und

Zum Telefonsystem, Mobilteil an einer Gigaset-Basis angeschlossen:

 $\rightarrow$  Bedienungsanleitung Ihres Gigaset-Telefons

# <span id="page-10-1"></span>**Telefon bedienen**

<span id="page-10-4"></span>Mobilteil ein-/ausschalten: **In Auflegen-Taste** and and drücken

<span id="page-10-6"></span>Tastensperre ein-/ausschalten: **▶ E**<sup>a</sup> lang drücken

<span id="page-10-3"></span>

- 
- <span id="page-10-5"></span>Hauptmenü öffnen: **aber** Steuer-Taste oder drücken
- In den Ruhezustand wechseln: ▶ Auflegen-Taste **a** lang drücken

#### **Wenn mehrere Mobilteile an der Basis angemeldet sind:**

- 
- Liste der Mobilteile öffnen:  $\longrightarrow$  im Ruhezustand Steuer-Taste drücken
- Interne Rückfrage einleiten: Dum Gespräch Steuer-Taste

#### <span id="page-10-2"></span>**Display-Tasten**

Die Display-Tasten bieten je nach Bediensituation verschiedene Funktionen an.

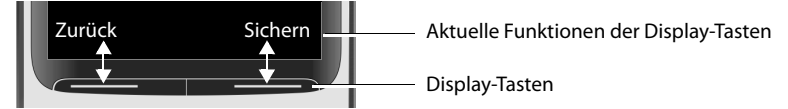

Sie können die voreingestellte Belegung der Display-Tasten ändern und damit wichtige Funktionen schnell zugänglich machen (z. B. **Kurzwahl**, **Wecker**, **Wahlwiederholung**, ...).

¤ Im Ruhezustand linke oder rechte Display-Taste **lang** drücken . . . die Liste der möglichen Tastenbelegungen wird geöffnet . . . mit Funktion auswählen **OK**

#### **Telefonieren**

#### <span id="page-11-4"></span><span id="page-11-1"></span>**Telefonbücher**

#### **An einer Swisscom Internet-Box**

Auf dem Mobilteil stehen das zentrale Telefonbuch der Internet-Box (**Basistelefonbuch**) und das lokale Telefonbuch des Mobilteils (**Mobilteiltelefonbuch**) zur Verfügung.

Basistelefonbuch öffnen: **b** Steuer-Taste **[iveleft]** kurz drücken

Mobilteiltelefonbuch öffnen: ¤ Steuer-Taste **lang** drücken

oder

 $\triangleright$  **n**  $\blacksquare$  **i Telefonbuch** auswählen  $\triangleright$  OK  $\triangleright$  ... mit  $\blacksquare$  Basistelefonbuch oder **Mobilteiltelefonbuch** auswählen **OK**

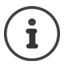

Kontakte des Basistelefonbuchs können Sie auch im Webportal der Internet-Box bearbeiten <http://internetbox>

Weitere Informationen  $\rightarrow$  <www.swisscom.ch/internetbox-telefonbuch>

#### **An einer Gigaset GO-Box 100 (oder einer anderen Gigaset-IP-Basis)**

Lokales Telefonbuch öffnen: **1988** Steuer-Taste **kurz** drücken

Liste der verfügbaren Online-Telefonbücher öffnen: ▶ Steuer-Taste **| lang** drücken

# <span id="page-11-0"></span>**Telefonieren**

Sind an einer Basis mehrere Mobilteile angemeldet und stehen mehrere Telefonverbindungen zur Verfügung (MultiLINE) können mehrere Gespräche parallel geführt werden.

# <span id="page-11-3"></span>**Anrufen**

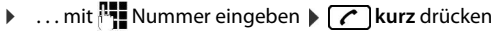

#### **Aus dem Telefonbuch wählen:**

▶ ... mit Telefonbuch öffnen ▶ ... mit Colintrag auswählen ▶ Colincken

Welches Telefonbuch geöffnet wird ist basisabhängig: **Abschnitt [Telefonbücher](#page-11-1)** (S. [10](#page-11-1))

#### <span id="page-11-5"></span>**Aus der Wahlwiederholungsliste wählen:**

▶ **C** kurz drücken ... die Wahlwiederholungsliste wird geöffnet ▶ ... mit [1] Eintrag auswählen  $\sqrt{\phantom{a}}$ drücken

#### **Aus einer Anrufliste wählen:**

**▶ ■ ▶ ... mit**  $\bigcirc$  **Anruflisten** auswählen **▶ OK ▶ ... mit**  $\bigcirc$  Liste auswählen ▶ OK ▶ ... mit  $\Box$  Eintrag auswählen  $\Box$  drücken

# <span id="page-11-2"></span>**Anruf annehmen**

 $\blacktriangleright$   $\Box$  drücken

Falls Auto-Rufannahm. eingeschaltet ist ( $\rightarrow$  S. [17\)](#page-18-1): Mobilteil aus der Ladeschale nehmen

# **Funktionen während des Geprächs**

<span id="page-12-6"></span>Mikrofon stumm schalten: <br> **Details** Steuer-Taste drücken

<span id="page-12-3"></span>Freisprechen: **• Freisprech-Taste Guaranteen** 

<span id="page-12-5"></span>Sprachlautstärke für Hörer- bzw. → Steuer-Taste die drücken Freisprechmodus ändern:

#### **An einer Gigaset-Basis (wenn mehrere Mobilteile angemeldet sind):**

<span id="page-12-4"></span>Interne Rückfrage einleiten: <br>  $\longrightarrow$  Steuer-Taste drücken

<span id="page-12-9"></span><span id="page-12-8"></span><span id="page-12-7"></span>

# **Netzdienste an der Swisscom Internet-Box**

Sie können über das Menü des Mobilteils Netzdienste der Swisscom aktivieren.

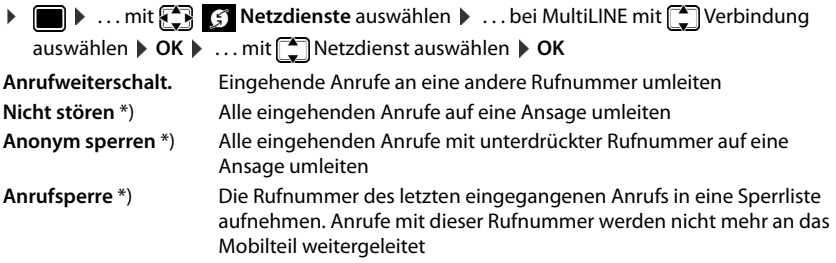

\*) Gibt es mehrere Verbindungen (MultiLINE), werden diese Funktionen nur bei der Sendeverbindung angezeigt

# <span id="page-12-0"></span>**Weitere Funktionen**

### <span id="page-12-2"></span><span id="page-12-1"></span>**Anrufbeantworter**

Sie können mit dem Mobilteil Nachrichten auf der COMBOX anhören.

#### **Nachrichten anhören**

- **▶**  $\boxed{\blacksquare}$  drücken ▶ ... mit  $\boxed{\clubsuit}$  COMBOX auswählen ▶ OK
- oder: ¤ . . . mit **COMBOX** auswählen **OK Nachricht. anhören OK**
- oder: ¤ Taste **lang** drücken

#### **COMBOX aktivieren / Nummernzuordnung ändern**

▶ **E**  $\bullet$  ... mit **C** and **COMBOX** auswählen  $\bullet$  OK  $\bullet$  **COMBOX**  $\bullet$  OK  $\bullet$  ... ggf. mit  $\bullet$ eigene Rufnummer nach 086 ergänzen (z.B. 0860319999999) **OK**

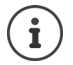

Gibt es mehrere Verbindungen (MultiLINE), wird dem Mobilteil die COMBOX seiner Sendeverbindung zugeordnet  $(\rightarrow$  [S. 8](#page-9-0)).

#### **Weitere Funktionen**

#### <span id="page-13-0"></span>**Lokalen Anrufbeantworter an einer Gigaset-Basis bedienen**

Sie können über das Mobilteil bis zu drei lokale Anrufbeantworter bedienen.

Anrufbeantworter ein-/ausschalten:

**Example 1.** ... mit **A**<sub>1</sub> **an** Anrufbeantworter auswählen **D** OK **A**<sub>1</sub> **A** Aktivierung **A**  $\ddot{\mathsf{A}}$ ndern  $\mathsf{A}$  ... mit **a** ein-/ausschalten  $\mathsf{B}$  Sichern

Eigene Ansage/Hinweisansage aufnehmen:

**▶ ■ ▶ ... mit < a>** Anrufbeantworter auswählen ▶ OK ▶ < Ansagen ▶ OK ▶  **Ansage aufnehmen** oder **Hinweis aufnehmen**  $\triangleright$  **OK**  $\triangleright$  **OK**  $\triangleright$  ... Ansage aufsprechen **Beenden**

# <span id="page-13-2"></span>**Nachrichtenlisten**

Wenn für das Mobilteil eine neue Nachricht in der COMBOX vorliegt oder wenn das System einen verpassten Anruf speichert, erhalten Sie am Mobilteil eine Benachrichtigung.

Sobald eine **neue Nachricht** eingeht, ertönt ein Hinweiston. Zusätzlich blinkt die Nachrichten-Taste ( $\blacksquare$ ) (falls aktiviert). Symbole für die Nachrichtenart und die Anzahl neuer Nachrichten werden im Ruhezustand angezeigt ( $\epsilon$  entgangene Anrufe, **og Nachrichten auf der COMBOX,** entgangene Termine).

#### **Nachrichten anzeigen:**

**▶**  $\boxed{\blacksquare}$  drücken ▶ ... mit  $\boxed{\clubsuit}$  gewünschte Liste auswählen ▶ OK

### <span id="page-13-1"></span>**Anruflisten**

Wenn die Basis Anrufe speichert, kann das Mobilteil verschiedene Anrufarten ( $\epsilon$ entgangene,  $\mathcal C$  angenommene und  $\mathcal L$  abgehende Anrufe) anzeigen.

#### **Anrufliste öffnen:**

Über Display-Taste: ¤ **Anrufe** . . . mit Liste auswählen **OK** Über Menü: ¤ . . . mit **Anruflisten** auswählen **OK** . . . mit Liste auswählen **OK**

### <span id="page-14-0"></span>**Akustikprofile**

<span id="page-14-5"></span><span id="page-14-1"></span>Das Mobilteil hat 3 Akustikprofile zum Anpassen an die Umgebungsbedingungen: **Profil Laut, Profil Leise, Profil Persönlich**

▶ ... mit <br>▶ ... mit <br> **▲** zwischen den Profilen wechseln ... das Profil wird ohne Abfrage sofort umgeschaltet

Die Profile sind im Lieferzustand wie folgt eingestellt:

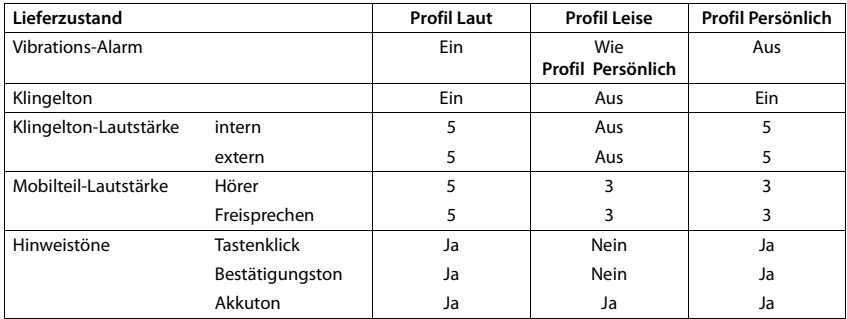

Beispiel:

<span id="page-14-4"></span>Klingelton ausschalten:  $\longrightarrow \dots$  mit  $\Box$  das **Profil Leise** einstellen ... in der Statuszeile erscheint

Klingelton wieder einschalten:

<span id="page-14-3"></span>▶ ... mit **4** das Profil Laut oder Profil Persönlich einstellen

Einstellungen des Telefons  $\rightarrow$  [S. 15](#page-16-0)

# **Kalender**

Sie können bis zu **30 Termine** im Kalender eintragen und sich daran erinnern lassen.

 $\Box$  **h** mit  $\Box$  **F** Organizer auswählen **b** OK **b**  $\Box$  Kalender **b** OK

### <span id="page-14-6"></span>**Wecker**

Sie können einen Alarm einstellen, der zu einem bestimmten Zeitpunkt mit gewünschter Melodie am Mobilteil signalisiert wird.

▶ **■ ▶** ... mit  $\begin{bmatrix} \bullet \\ \bullet \end{bmatrix}$  organizer auswählen ▶ OK ▶  $\begin{bmatrix} \bullet \\ \bullet \end{bmatrix}$  Wecker ▶ OK

# <span id="page-14-2"></span>**Babyphone**

Bei eingeschaltetem Babyphone wird die gespeicherte (interne oder externe) Zielrufnummer angerufen, sobald in der Umgebung des Mobilteils ein definierter Geräuschpegel überschritten wird.

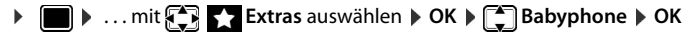

# **E-Mail (nur an einer Gigaset-IP-Basis)**

<span id="page-15-1"></span>An einer IP-fähigen Gigaset-Basis können Sie E-Mails empfangen und lesen, wenn der Name des Posteingangs-Servers und Ihre persönlichen Zugangsdaten (Kontoname, Passwort) im Telefon gespeichert sind. Dazu verwenden Sie den Web-Konfigurator des Telefons.

Der Eingang neuer E-Mail-Nachrichten wird am Mobilteil angezeigt: Es ertönt ein Hinweiston, die Nachrichten-Taste  $\Box$  blinkt und im Ruhezustand wird das Symbol  $\Box$  angezeigt.

#### **E-Mail lesen**

▶ **III.** ▶ ... mit  $\begin{bmatrix} \bullet \\ \bullet \end{bmatrix}$  Messaging auswählen ▶ OK ▶  $\begin{bmatrix} \bullet \\ \bullet \end{bmatrix}$  E-Mail ▶ OK ▶ ... mit  $\begin{bmatrix} \bullet \\ \bullet \end{bmatrix}$ E-Mail auswählen **Lesen** 

### **Info Center (nur an einer Gigaset-IP-Basis)**

<span id="page-15-2"></span>Ist Ihr Mobilteil an einer IP-fähigen Gigaset-Basis angemeldet, stellt das Info Center Infodienste für die Anzeige am Mobiltei-Display als Screensaver oder Infoticker zur Verfügung. Infodienste sind Informationen aus dem Internet, z. B. Nachrichten oder die Wettervorhersage. Eine Vorauswahl ist für das Telefon bereits eingestellt. Sie können auf der Gigaset.net-Seite [www.gigaset.net](http://www.gigaset.net) eigene Dienste zusammenstellen.

#### **Info-Dienste auswählen**

▶ **INFOREAL EXTERM** Info Center auswählen ▶ OK ... eine Liste der zur Verfügung stehenden Infodienste wird angezeigt ▶ ... mit <sup>1</sup>| Infodienst auswählen ▶ OK

#### **Info-Dienst als Screensaver anzeigen lassen**

**Example 20 ... mit <b>Example 20** Info Center auswählen **Service Contracts Contracts** OK **Solution** infodienst auswählen **OK** ggf. weitere Einstellungen für den ausgewählten Infodienst vornehmen **Sichern**

Infodienste werden ca. 10 Sek. nach Rückkehr des Mobilteils in den Ruhezustand im Display angezeigt.

# <span id="page-15-3"></span>**Media-Pool**

Im Media-Pool des Mobilteils sind Sounds für Klingeltöne und Bilder, die als Anruferbilder (CLIP-Bilder) bzw. als Screensaver verwendet werden können, gespeichert. Es sind verschiedene polyphone Sounds und Bilder voreingestellt. Weitere Bilder und Sounds können Sie von einem PC herunterladen (Gigaset QuickSync + [www.gigaset.com/quicksync](http://www.gigaset.com/quicksync)).

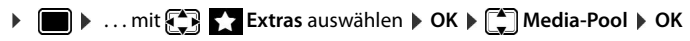

### <span id="page-15-0"></span>**Bluetooth**

Das Mobilteil kann mittels Bluetooth™ schnurlos mit anderen Geräten kommunizieren, die ebenfalls diese Technik verwenden, z. B. zum Anschluss eines Bluetooth-Headsets.

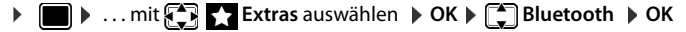

### <span id="page-16-2"></span>**Mobilteil an weitereren/anderen Basen anmelden**

Ein Mobilteil kann an bis zu vier Basen angemeldet werden.

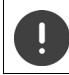

Die Anmeldung muss **sowohl** an der Basis **als auch** am Mobilteil eingeleitet werden. Beides muss **innerhalb von 60 Sek.** erfolgen.

#### **An der Basis / am Router**

Swisscom Internet-Box: ▶ Verbindungs-Taste nan der Internet-Box drücken

Gigaset-Basis: ¤ Anmelde-/Paging-Taste an der Basis **lang** drücken (ca. 3 Sek.).

#### **Am Mobilteil**

▶ **E**  $\bullet$  ... mit  $\bullet$  **Einstellungen** auswählen **▶ OK ▶**  $\uparrow$  **Anmeldung** ▶ OK ▶ Mobil**teil anmelden**  $\triangleright$  OK ... eine anmeldebereite Basis wird gesucht  $\triangleright$  ... falls angefordert: System-PIN eingeben (Lieferzustand bei Gigaset-Basen: **0000**) **OK**

#### <span id="page-16-3"></span>**Basiswechsel**

**Example 3 Basisauswahl DK b** ... mit  $\begin{bmatrix} 1 \end{bmatrix}$  Basis oder Beste Basis auswählen **b** Auswahl  $(O)$  = ausgewählt)

<span id="page-16-4"></span>**Beste Basis:** Das Mobilteil wählt die Basis mit dem besten Empfang aus, sobald es die Verbindung zur aktuellen Basis verliert.

#### <span id="page-16-5"></span>**Mobilteil abmelden (basisabhängig)**

▶ **Mobilteil abmelden ▶ OK** . . . das verwendete Mobilteil ist ausgewählt ▶ . . . mit  $\begin{bmatrix} \bullet \\ \bullet \end{bmatrix}$  ggf. anderes Mobilteil auswählen  $\triangleright$  OK ... ggf. System-PIN eingeben  $\triangleright$  OK  $\triangleright$  ... Abmeldung mit **Ja** bestätigen

Ist das Mobilteil noch an anderen Basen angemeldet, wechselt es auf die Basis mit dem besten Empfang (**Beste Basis**).

# <span id="page-16-0"></span>**Telefon einstellen**

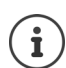

Einige Änderungen an Einstellungen (z. B. die Hörer- oder Klingeltonlautstärke):

- gelten in den Profilen **Laut** und **Leise** nur solange das Profil nicht gewechselt wird.
- werden nur im **Profil Persönlich** dauerhaft für dieses Profil gespeichert.

Das eingestellte Profil bleibt bei Aus- und Wiedereinschalten des Mobilteils erhalten.

Informationen zu den Profilen $\rightarrow$  [S. 13](#page-14-0)

#### <span id="page-16-1"></span>**Sprache**

**▶ ■ ▶ ... mit Files Einstellungen** auswählen ▶ OK ▶ Filesprache ▶ ... mit Filesprache auswählen ▶ Auswahl (**O** = ausgewählt)

<span id="page-16-6"></span>Wenn eine unverständliche Sprache eingestellt ist:

**1** Tasten **9 5 langsam** nacheinander drücken **b** ... mit **richtiger Sprache** auswählenrechte Display-Taste drücken

# **Datum und Uhrzeit**

#### **An einer Swisscom Internet-Box**

Datum und Uhrzeit werden automatisch von der Internet-Box übernommen.

#### **An einer Gigaset GO-Box 100 (oder einer anderen Gigaset-IP-Basis)**

<span id="page-17-1"></span>Datum und Uhrzeit werden automatisch über einen Zeitserver im Netz eingestellt.

Bei Bedarf können Sie Datum und Uhrzeit manuell über das Mobilteil einstellen.

**▶ ●**  $\bullet$  ... mit  $\leftarrow$  **Einstellungen** auswählen **DOK DE** Datum und Uhrzeit **DOK** D ... mit **Datum und Zeit einstellen Sichern** 

<span id="page-17-8"></span><span id="page-17-7"></span><span id="page-17-6"></span><span id="page-17-3"></span><span id="page-17-2"></span>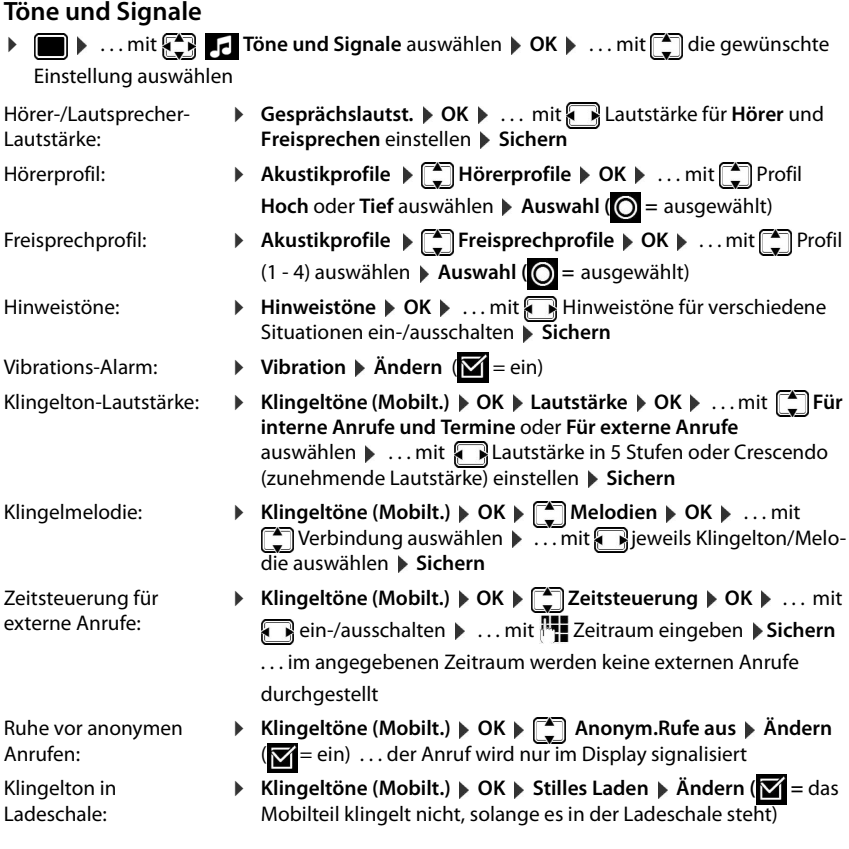

#### <span id="page-17-5"></span><span id="page-17-4"></span><span id="page-17-0"></span>**Weitere Einstellungen an einigen Gigaset-Basen**

<span id="page-17-9"></span>Wartemelodie: **Wartemelodie Municipality Andern (VI** = ein) ... ein Anrufer hört eine Wartemelodie, wenn die Verbindung gehalten wird

### <span id="page-18-2"></span>**Display + Tastatur**

- **▶ ▶ ... mit**  $\begin{bmatrix} \bullet \\ \bullet \end{bmatrix}$  **Einstellungen auswählen ▶ OK ▶**  $\begin{bmatrix} \bullet \\ \bullet \end{bmatrix}$  **Display + Tastatur ▶ ... mit** Einstellung auswählen
- <span id="page-18-10"></span>Screensaver: **Externt Finder Products Andern** *D* ... mit **Finders** ein-/ausschalten *D* ... mit Screensaver auswählen **Sichern**
- <span id="page-18-6"></span>Großschrift: **• Broßschrift Michael Michael Angles Croßschrift (Wildem Institute Symbole in Anruf**listen und im Adressbuch werden vergrößert dargestellt
- <span id="page-18-5"></span>Farbschema: **Example Farbschema DK DK DATE** gewünschtes Farbschema auswählen **▶ Auswahl (○ =** ausgewählt) . . . das Display wird in der gewählten Farbkombinationen angezeigt
- <span id="page-18-3"></span>Display-Beleuchtung:  $\triangleright$  **Display-Beleucht.**  $\triangleright$  OK  $\triangleright$  ... mit **a** ein-/ausschalten  $\triangleright$ **Sichern**
- <span id="page-18-11"></span>Tasten-Beleuchtung:  $\triangleright$  **Tasten-Beleucht.**  $\triangleright$  OK  $\triangleright$  ... mit **Helligkeit** (1 - 5) auswählen **Sichern**
- <span id="page-18-12"></span>Automatische Tastensperre: **▶ Aut.Tastensperre ▶ Ändern (<b>M** = ein) . . . die Tastatur wird automatisch gesperrt, wenn das Mobilteil ca. 15 Sekunden im Ruhezustand ist

#### **Weitere Einstellungen an einer Gigaset GO-Box 100 (oder einer anderen Gigaset-IP-Basis)**

<span id="page-18-7"></span>Infoticker: ▶ Infoticker ▶ Ändern (**M** = ein) . . . die für den Screensaver Info**dienste** eingestellten Text-Informationen aus dem Internet werden als Laufschrift im Ruhezustand angezeigt

### **Telefonie**

<span id="page-18-9"></span><span id="page-18-1"></span>Automatische Rufannahme:

<span id="page-18-13"></span>Name der Verbindung am Mobilteil ändern:

<span id="page-18-8"></span>Mobilteil einer Verbindung zuordnen:

- **▶ III** ▶ ... mit  $\left[\begin{matrix} \bullet \\ \bullet \end{matrix}\right]$  **Einstellungen** auswählen ▶ OK ▶  $\left[\begin{matrix} \bullet \\ \bullet \end{matrix}\right]$  Telefonie ▶ OK ▶ ... mit Einstellung auswählen
	- **▶ Auto-Rufannahm. ▶ Ändern (** = ein) . . . ein eingehendes Gespräch wird angenommen, wenn Sie das Mobilteil aus der Ladeschale nehmen
- <span id="page-18-14"></span>Vorwahlnummer: **▶ Vorwahlnummern ▶ OK ▶ ... mit <a>[<a>Q</a> Eingabefeld auswählen/** wechseln **Data ... mit <sup>[1</sup>]** Vorwahlnummer eingeben **Sichern** 
	- ▶ Verbindungen ▶ OK ▶ ... mit <a> **Verbindung auswählen OK Verbindungsname OK** . . . mit Namen der Verbindung ändern **Sichern**
		- ▶ Verbindungen ▶ OK ▶ ... mit <a>
		Verbindung auswählen<br/>
		▶ Verbindungen **OK** ▶ Mobilteilzuordnung ▶ OK ▶ ... mit <a>[1]</a>Mobilteil auswählen **Mündern** ( $\blacksquare$  = Mobilteil ist zugeordnet)
- <span id="page-18-4"></span><span id="page-18-0"></span>Empfangsverbindungen zuordnen: **▶** Ankomm. Leitung ▶ OK ▶ ... mit <a>[1]</a>Verbindung auswählen **Ändern** ( $\mathbf{X}$  = die Verbindung ist eine Empfangsverbindung des Mobilteils, Merhrfachauswahl möglich)

#### **Telefon einstellen**

<span id="page-19-6"></span>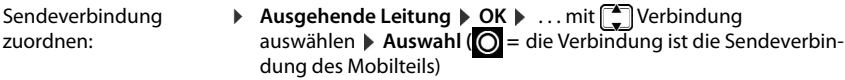

#### **Weitere Einstellungen an einigen Gigaset-Basen**

<span id="page-19-9"></span><span id="page-19-8"></span><span id="page-19-4"></span><span id="page-19-2"></span><span id="page-19-0"></span>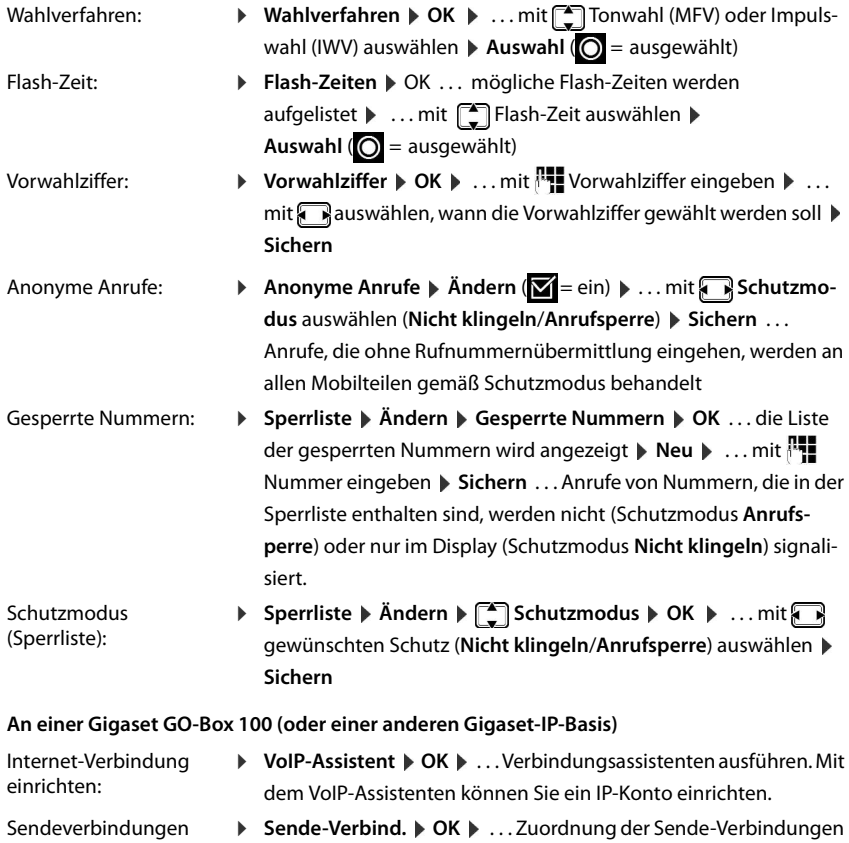

<span id="page-19-5"></span>für Mobilteil ändern

<span id="page-19-1"></span>Empfangsverbindung zuordnen:

<span id="page-19-7"></span><span id="page-19-3"></span>zuordnen:

**▶** Empfangs-Verbind. ▶ OK ▶ ... Zuordnung der EmpfangsVerbindung für Mobilteil ändern

### **System**

Das Menü enthält Funktionen und Einstellungen zur Verwaltung und Sicherheit von Mobilteil und Basis.

<span id="page-20-5"></span><span id="page-20-3"></span>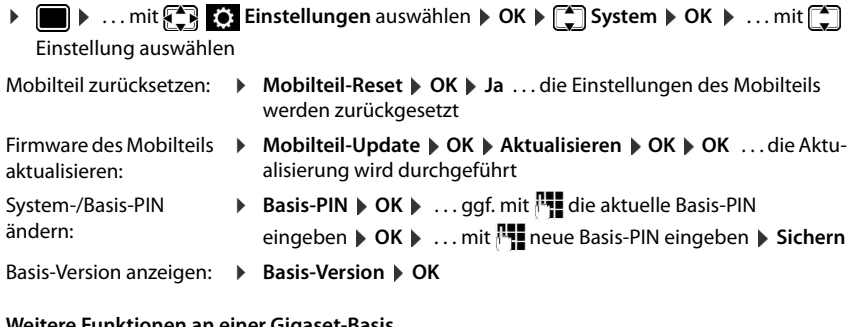

# <span id="page-20-1"></span><span id="page-20-0"></span>**Weitere Funktionen an einer Gigaset-Basis**

<span id="page-20-4"></span>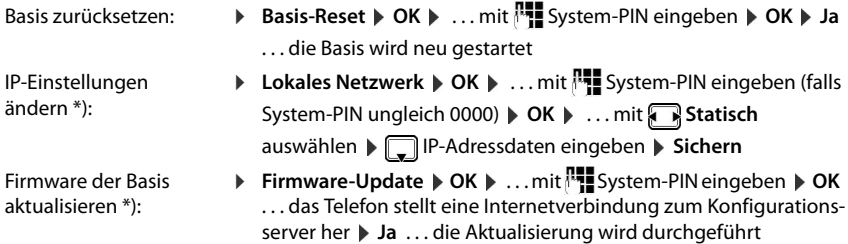

<span id="page-20-2"></span>\*) an einer Gigaset GO-Box 100 (oder einer anderen Gigaset-IP-Basis)

#### **Weitere basisabhängige Funktionen**

<span id="page-20-6"></span>Verschlüsselung: ¤ **Verschlüsselung** Ändern ( = aus) . . . die Verschlüsselung der DECT-Verbindung wird ausgeschaltet (z. B. für den Einsatz eines Repeaters, der keine Verschlüsselung unterstützt).

# <span id="page-21-0"></span>**ECO DECT**

Sie können Sendeleistung und Strahlung zwischen Basis und Mobilteil an Ihre Umgebungsbedingungen anpassen.

#### **Voreinstellungen**

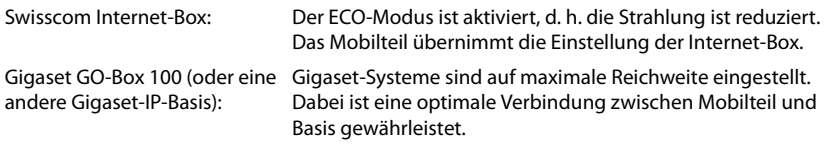

#### **ECO DECT Einstellungen ändern:**

<span id="page-21-2"></span>Strahlung um bis zu 80 % reduzieren:

<span id="page-21-1"></span>**▶ I D** ... mit **Ej Einstellungen** auswählen **▶** OK ▶ **ECO DECT**  $\rightarrow$  **OK**  $\rightarrow$  Max. Reichweite  $\rightarrow$  Ändern ( $\rightarrow$  = aus)

Strahlung im Ruhezustand ausschalten:

<span id="page-21-3"></span>**▶ I b** ... mit **Ej E***i*</del> **Einstellungen** auswählen **▶** OK ▶  **ECO DECT OK Strahlungsfrei Ändern** ( = ein)

# **Anhang**

# <span id="page-22-1"></span><span id="page-22-0"></span>**Kundenservice & Hilfe**

Haben Sie allgemeine Fragen, z. B. zu Produkten, Dienstleistungen usw. , wenden Sie sich bitte an den Kundenservice der Swisscom unter der kostenlosen Rufnummer **0800 800 800** oder auf

# <span id="page-22-2"></span>**Herstellerhinweise**

# <span id="page-22-4"></span>**Zulassung**

Dieses Gerät ist für den Betrieb in der Schweiz vorgesehen.

Länderspezifische Besonderheiten sind berücksichtigt.

Hiermit erklärt die Gigaset Communications GmbH, dass der Funkanlagentyp Gigaset SL360HS der Richtlinie 2014/53/EU entspricht.

Der vollständige Text der EU-Konformitätserklärung ist unter der folgenden Internetadresse verfügbar:

In einigen Fällen kann diese Erklärung in den Dateien "International Declarations of Conformity" oder "European Declarations of Conformity" enthalten sein.

Bitte lesen Sie daher auch diese Dateien.

# CE 0682

# <span id="page-22-3"></span>**Umwelt**

.

#### **Umweltmanagementsystem**

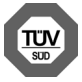

Gigaset Communications GmbH ist nach den internationalen Normen ISO 14001 und ISO 9001 zertifiziert.

**ISO 14001 (Umwelt):** zertifiziert seit September 2007 durch TÜV SÜD Management Service GmbH. **ISO 9001 (Qualität):** zertifiziert seit 17.02.1994 durch TÜV Süd Management Service GmbH.

#### **Entsorgung**

Dieses Produkt darf am Ende seiner Lebensdauer nicht über den normalen Haushaltabfall entsorgt werden, sondern muss einer Verkaufsstelle oder an einem Sammelpunkt für das Recycling von elektrischen und elektronischen Geräten abgegeben werden gemäss Verordnung über die Rückgabe, Rücknahme und Entsorgung elektrischer und elektronischer Geräte (VREG).

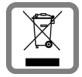

Die Werkstoffe sind gemäss ihrer Kennzeichnung wiederverwertbar. Mit der Wiederverwendung, der stofflichen Verwertung oder anderen Formen der Verwertung von Altgeräten leisten Sie einen wichtigen Beitrag zum Schutze der Umwelt.

#### **Entsorgung von Akkus**

Laut Gesetz müssen gebrauchte Batterien und Akkus rezykliert werden und dürfen nicht im Hausmüll entsorgt werden. Bitte entsorgen Sie diese entsprechend der geltenden Vorschriften. Bringen Sie sie zu einer Sammelstelle.

# <span id="page-23-2"></span><span id="page-23-0"></span>**Technische Daten**

# **Akku**

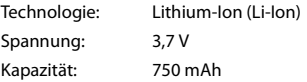

#### <span id="page-23-1"></span>**Betriebszeiten/Ladezeiten des Mobilteils**

Die Betriebszeit Ihres Gigaset ist von Akkukapazität, Alter des Akkus und Benutzerverhalten abhängig. (Alle Zeitangaben sind Maximalangaben.)

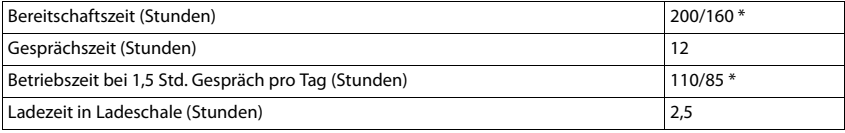

\* Strahlungsfrei aus-/eingeschaltet, ohne Display-Beleuchtung im Ruhestand

# **Leistungsaufnahme des Mobilteils in Ladeschale**

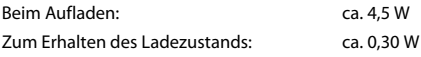

# **Allgemeine technische Daten**

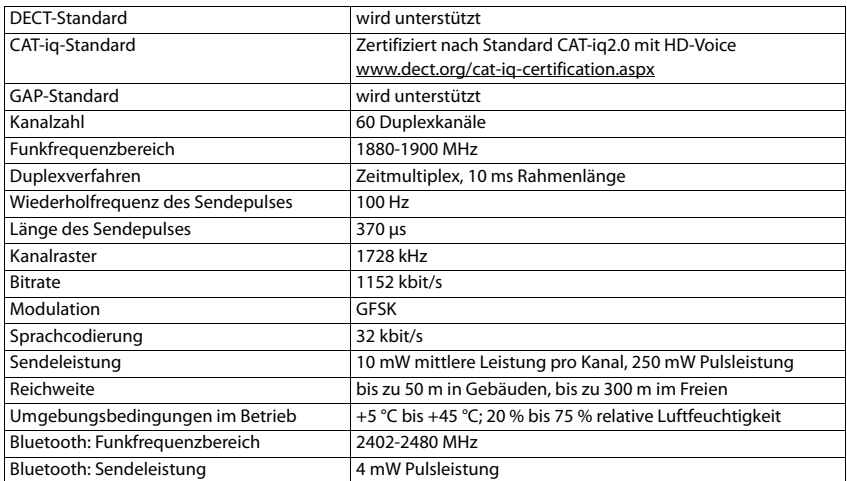

# <span id="page-24-0"></span>**Index**

×

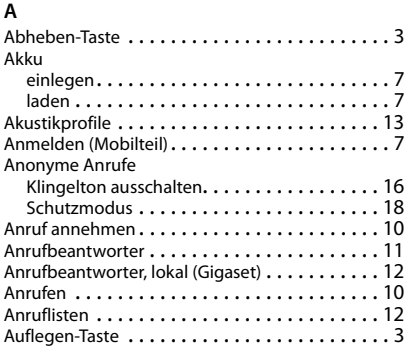

# **B**

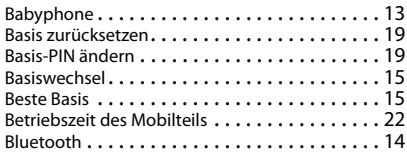

# **C**

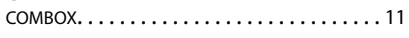

# **D**

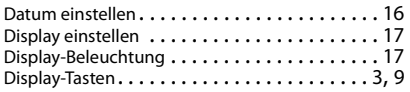

# **E**

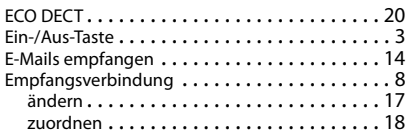

# **F**

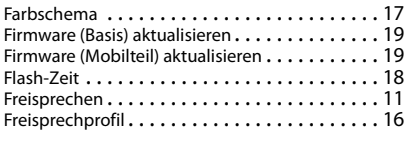

# **G**

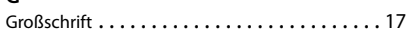

# **H**

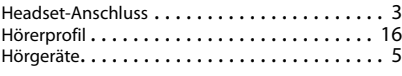

# **I**

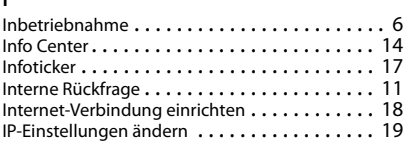

# **K**

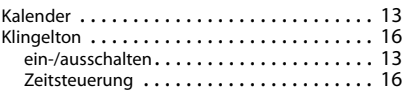

# **L**

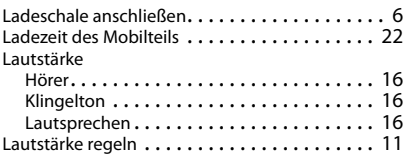

# **M**

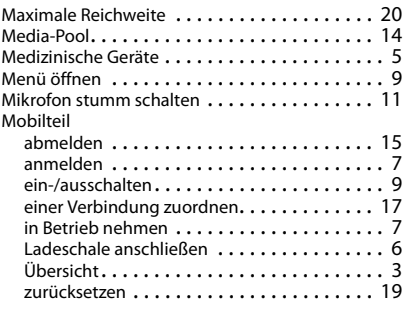

# **N**

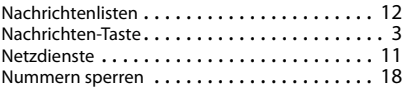

# **P**

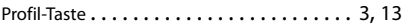

### **Index**

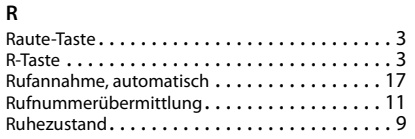

# **S**

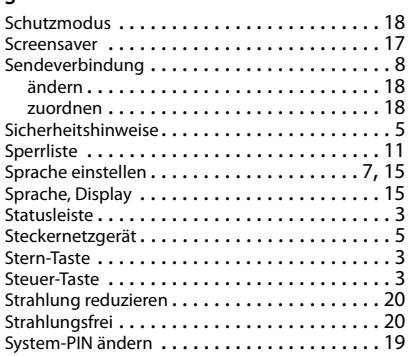

# **T**

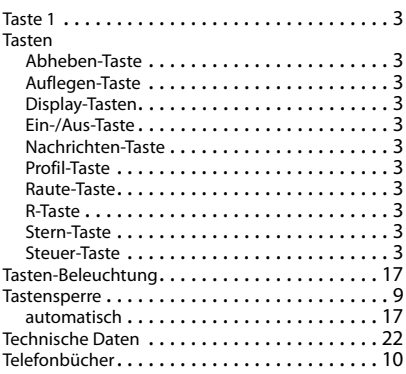

# **U**

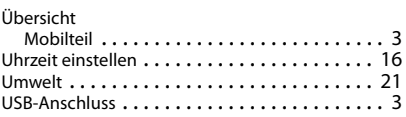

# **V**

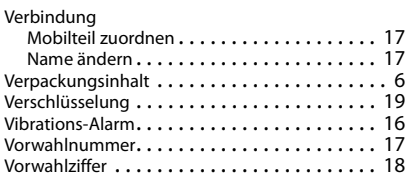

### **W**

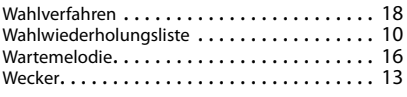

# **Z**

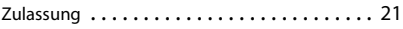

Issued by

Gigaset Communications GmbH Frankenstr. 2a, D-46395 Bocholt

#### © Gigaset Communications GmbH 2016

Subject to availability. All rights reserved. Rights of modification reserved. [www.gigaset.com](http://www.gigaset.com)